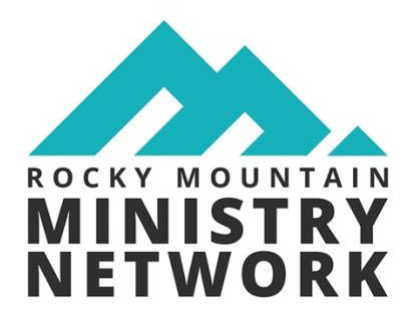

## **Superintendent's Textcast Subscription**

Thank you for your interest in subscribing to Superintendent Gene Roncone's text notification system. To receive text notifications from the Superintendent containing breaking news, new resources or podcast links follow the steps listed below.

## **Steps to Self-Subscription**

- 1. Go to [https://my.textcaster.com/asa/default.aspx?ID=b79de73e-781f-417b-a195](https://my.textcaster.com/asa/default.aspx?ID=b79de73e-781f-417b-a195-daf449e87d4f) [daf449e87d4f.](https://my.textcaster.com/asa/default.aspx?ID=b79de73e-781f-417b-a195-daf449e87d4f)
- 2. Fill out the short "General Information" area.
- 3. Under "Choose Message Format" click the box for "YES" I would like to receive text messages ….". Then use the text box to input the area code and phone number of your cell phone.
- 4. Under "Message Groups" click the box labeled, "Community".
- 5. Click the box labeled, "I am not a robot".
- 6. Click the button labeled, "Continue".
- 7. A new screen will appear asking you to enter the 5-digit code that was texted to your phone. Insert that 5-digit number.
- 8. Click the box labeled, "I accept the terms and condition".

## **Congratulations! You will now receive the Superintendent's texting messages.**

## **To update or unsubscribe to this list go to**

[https://my.textcaster.com/asa/ManageSubscription.aspx?ID=b79de73e-781f-417b-a195](https://my.textcaster.com/asa/ManageSubscription.aspx?ID=b79de73e-781f-417b-a195-daf449e87d4f) [daf449e87d4f.](https://my.textcaster.com/asa/ManageSubscription.aspx?ID=b79de73e-781f-417b-a195-daf449e87d4f)